# TiS 2017

# Inkluderande koppelkodning

Tomas Jonsson

Maria Adlerborn

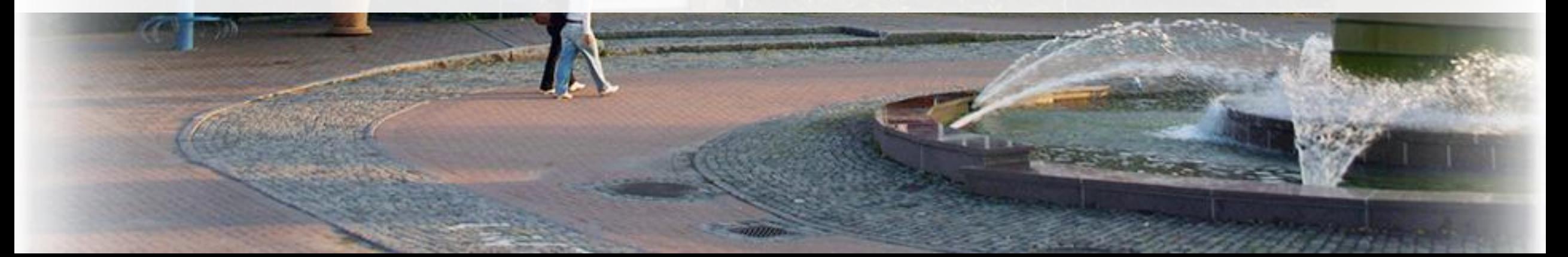

#### Teknikens Hus i Luleå

- Sveriges nordligaste Science center
- Cykla Norrköping-Luleå: 207 h
- Öppnade 1988
- Allmänhet
- Elever
- Lärare
- [www.teknikenshus.se](http://www.teknikenshus.se/)

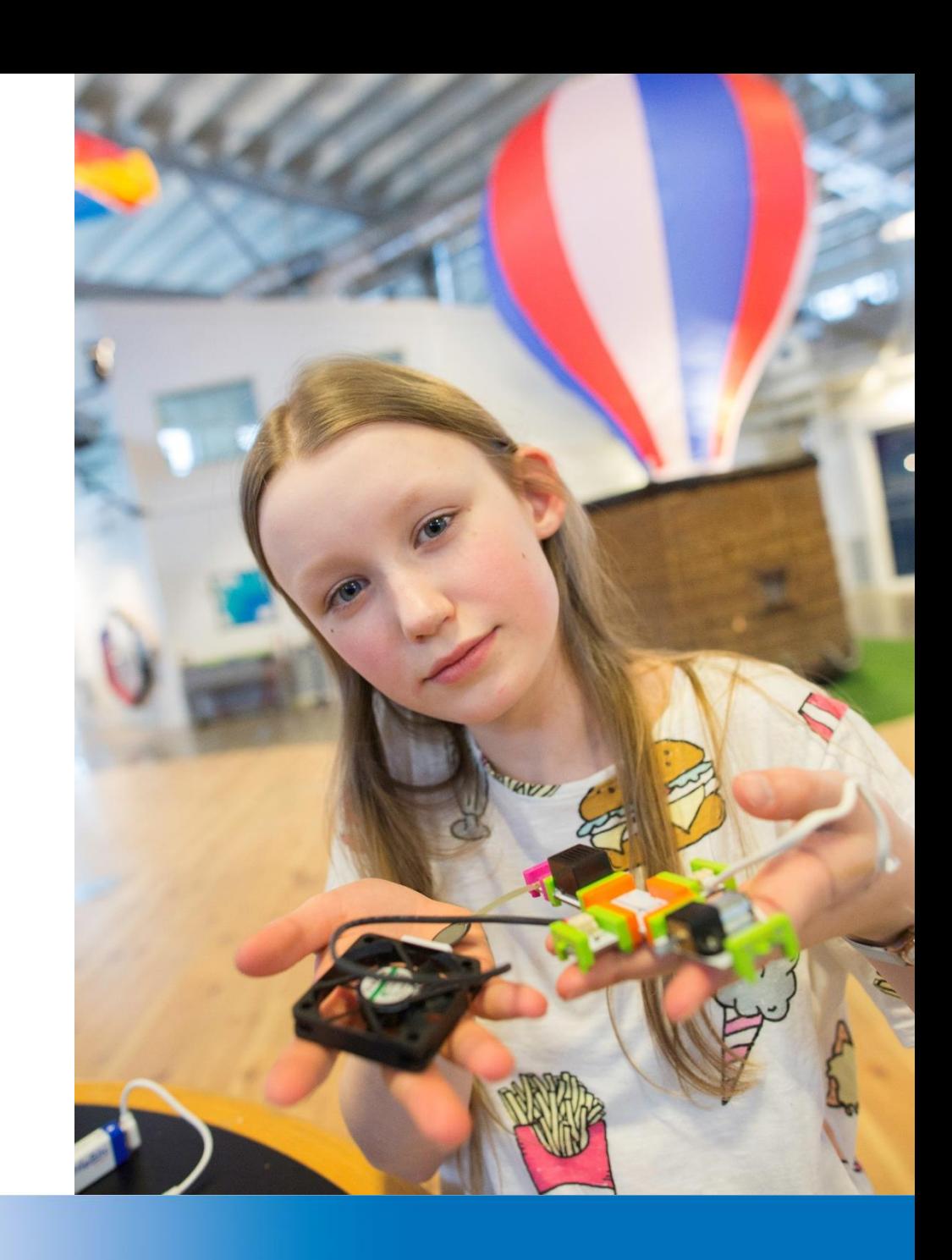

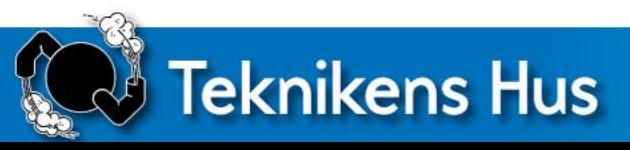

**CO** 

# Vedila

 $\mathcal{A}$ ile ingenytteverything.

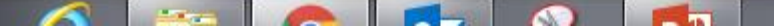

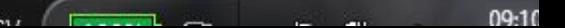

■☆

 $\Omega$ 

#### Bakgrund

Under de närmaste åren kommer Europas kunskapsekonomi och ny teknik göra att kompetens inom vetenskap, ingenjörskonst, teknik och matematik (STEM - Science, Technology, Engineering and Mathematics) blir avgörande för karriären. Därför är det viktigt att attrahera och rekrytera fler ungdomar till STEM programoch inte bara till antalet utan även öka/bredda diversitet och mångfald bland de som utbildas.

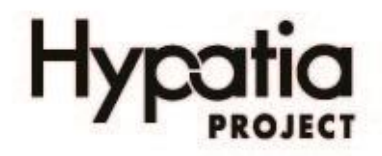

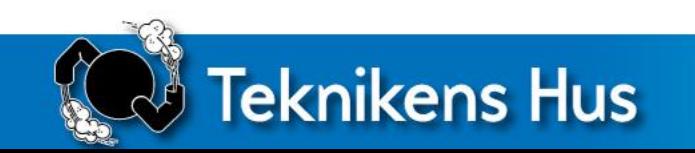

#### Hypatia Projektet

Vision

Hypatias vision är ett europeiskt samhälle som kommunicerar vetenskap till ungdomar på ett genusinkluderande sätt för att utnyttja den fulla potentialen hos flickor och pojkar runt om i Europa och få dem att välja STEM-relaterade yrken.

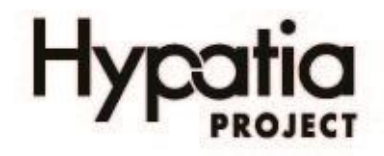

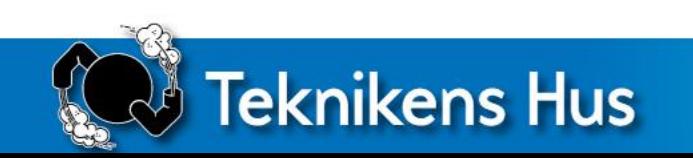

I projektet har Köpenhamns universitet jobbat med att ta fram guidelines och kriterier för genusinkludering kring aktiviteter som kopplar till teknik och naturvetenskap

• [http://www.expecteverything.eu/gender-inclusion-questionscriteriafocus](http://www.expecteverything.eu/gender-inclusion-questionscriteriafocus-schools/)schools/

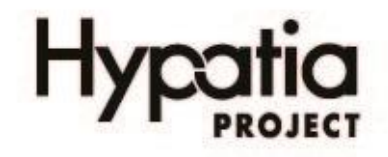

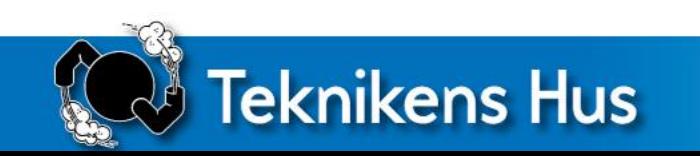

#### Guidelines:ett analysverktyg för att guida oss i reflektioner och design av STEM aktiviteter

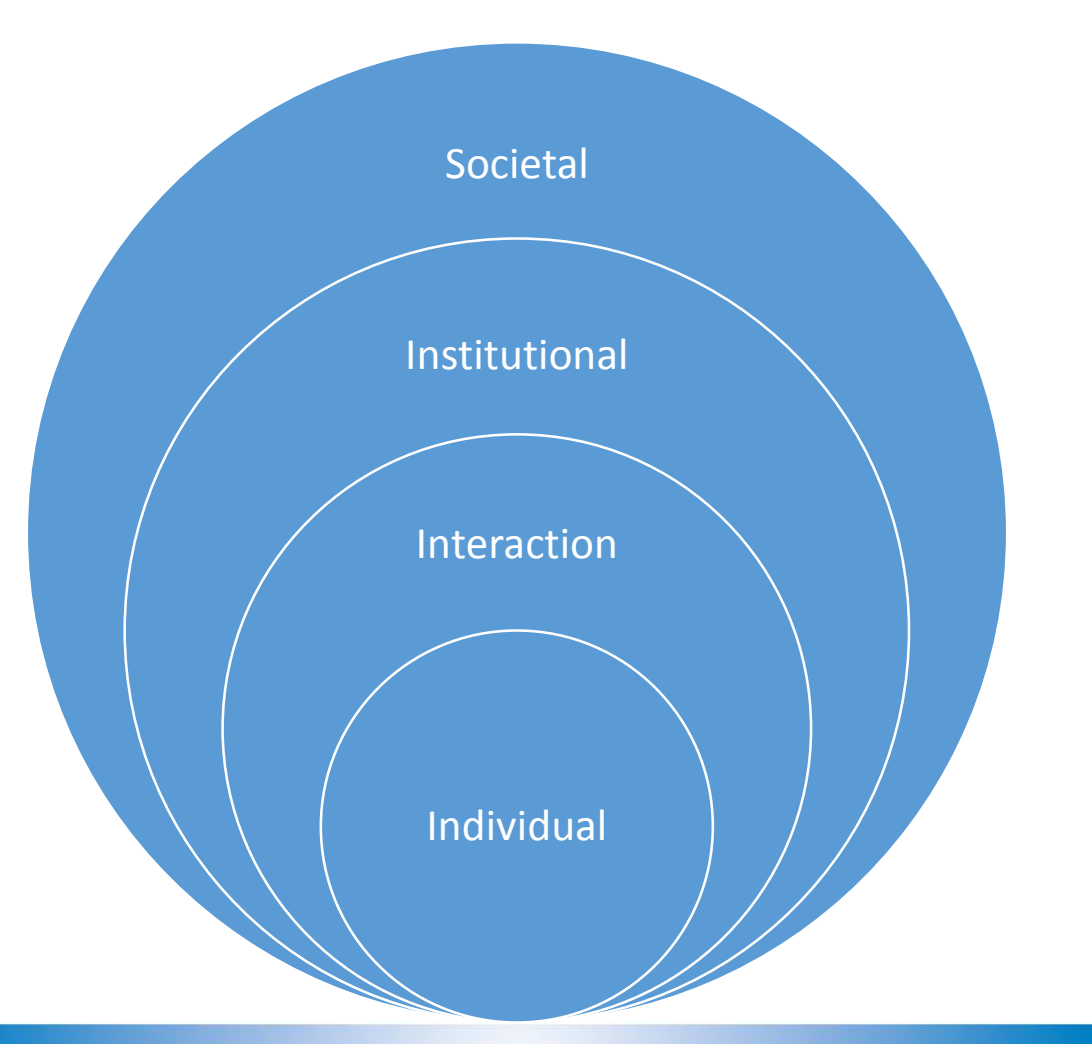

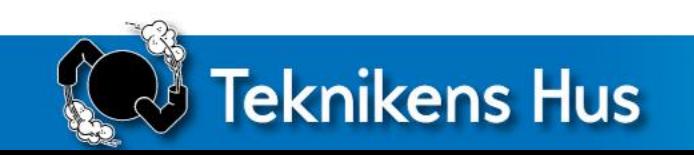

#### Toolkit- med flera olika aktiviteter

- 19 olika moduler där vi översatt 6 st till svenska
	- 8 moduler för skolan
	- 5 för industrin och för forskningsintuitioner
	- 6 för museer och science center

<http://www.expecteverything.eu/hypatia/toolkit/>

En handlar om programmering-utifrån den aktiviteten och guidelines har vi tittat på vad vi kan tänka på vad gäller genusinkludering

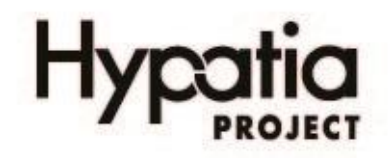

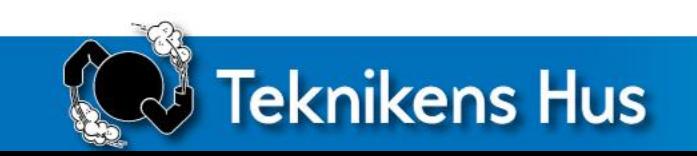

# PÅ EN INDIVIDUELL NIVÅ

- Ge eleverna möjlighet till olika sätt att engagera sig
- Låt aktiviteten innehålla problemlösningsmetoder och ingenjörsmetoder som planering, utveckling, byggande, testning och förbättring. Främja en balans mellan teori och tillämpning.
- Minska konkurrens mer struktur
- Sätt saker i ett sammanhang
- Ge möjlighet att reflektera över tidigare kunskaper och erfarenheter deltagarna har

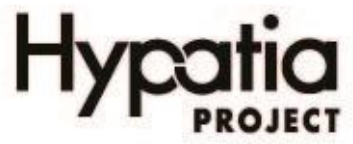

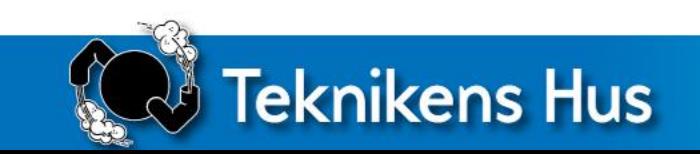

## PÅ EN INTERAKTIONSNIVÅ

- Växla mellan presentationer och diskussioner i helklass och att arbeta i par
- Fokusera på att prova på olika roller/arbetsområden (som att planering, göra anteckningar, programmering och konstruktioner)
- Ge alla deltagare möjlighet till framgång när det gäller att lösa utmaningarna.

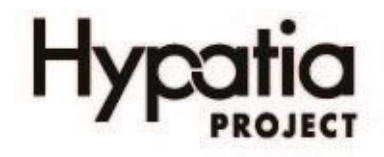

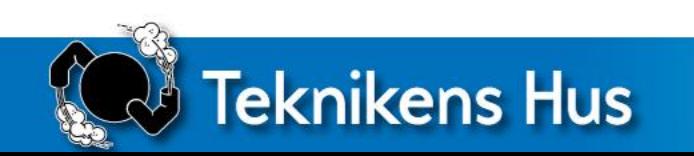

## PÅ EN SAMHÄLLS- OCH KULTURELL NIVÅ

- sätt programmeringen i en kontext
- visa upp och / eller diskutera några samhällsområden där programmering erbjuder lösningar på samhällsutmaningar.
- ta fram situationer där de har ser resultaten av programmeringen
- diskutera var och varför samhället kan använda programmering

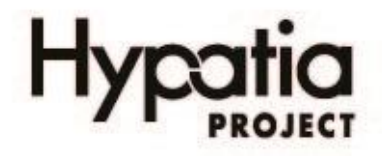

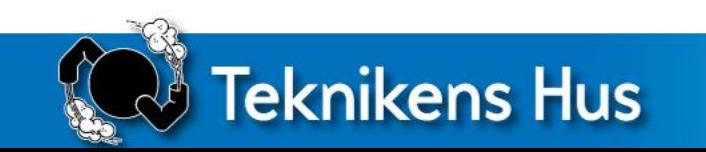

#### Varför micro:bit?

- Togs fram av BBC 2015
- Delades ut till alla sjundeklassare i Storbritannien
- Elevundersökning efter första året:
	- 90% höll med om att vem som helst kan programmera
	- 88% höll med om att programmera inte är så svårt som de trodde
	- 70 % fler flickor sa sig vara intresserade att läsa vidare inom programmering/datavetenskap efter de jobbat med micro:bit

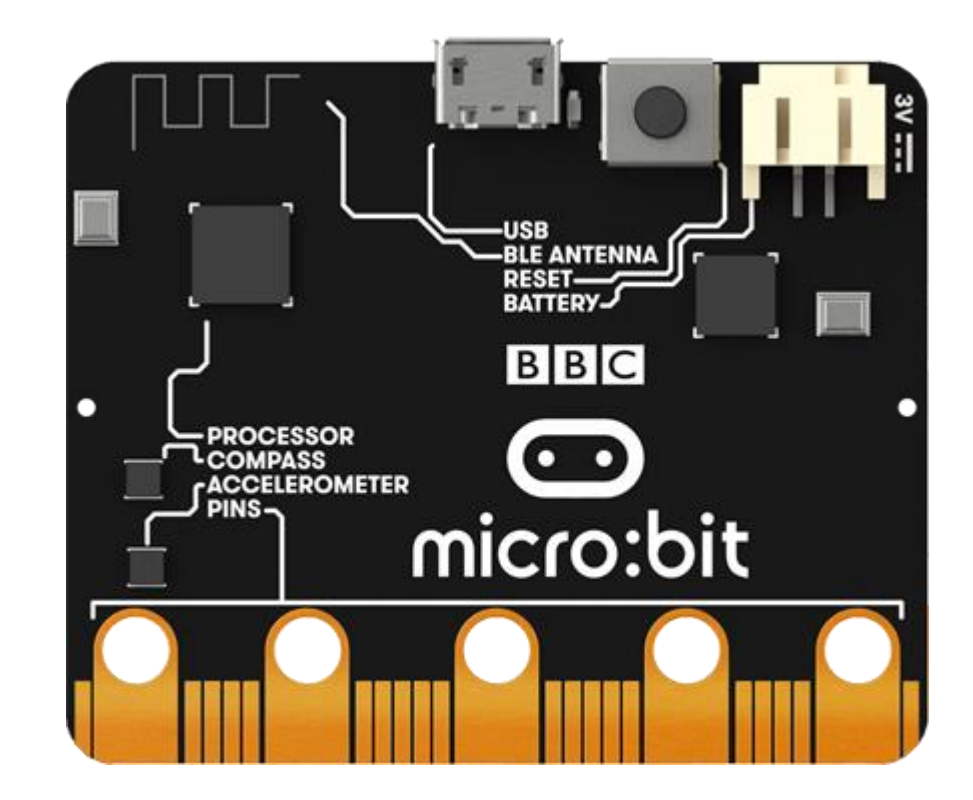

Källa: <http://www.bbc.co.uk/mediacentre/latestnews/2017/microbit-first-year>

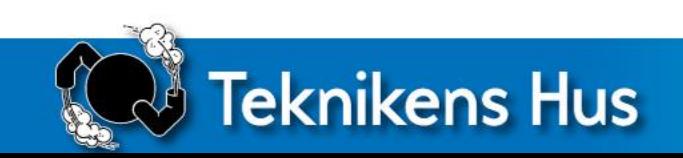

#### micro:bit – vad är det?

- en liten dator utan skärm och tangentbord

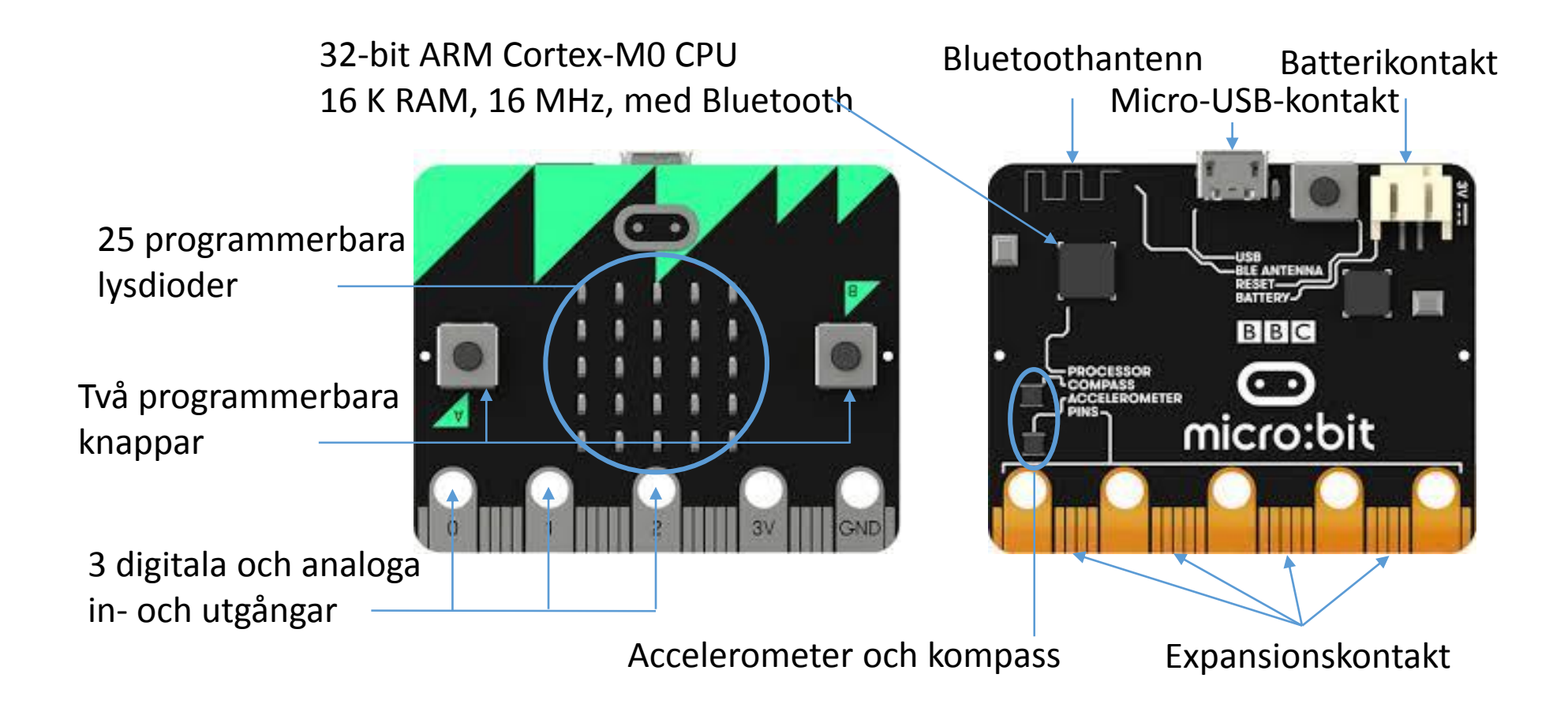

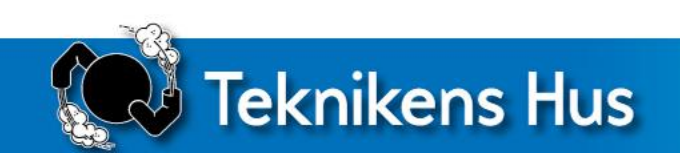

#### Vad kan man göra med en micro:bit?

- Stegräknare
- Trådspel
- Morotssynt
- Trafikljus
- …och 1000 andra saker

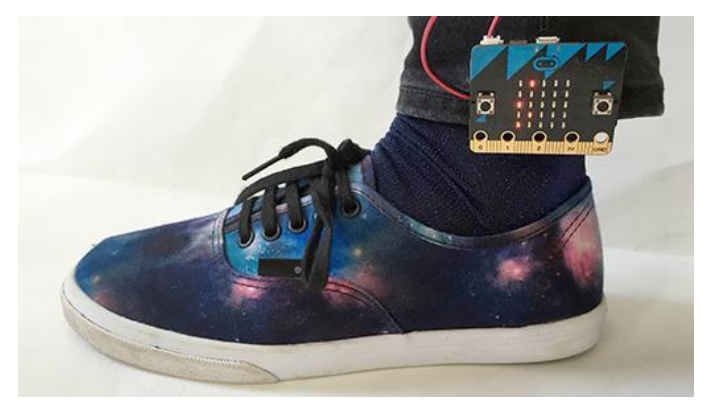

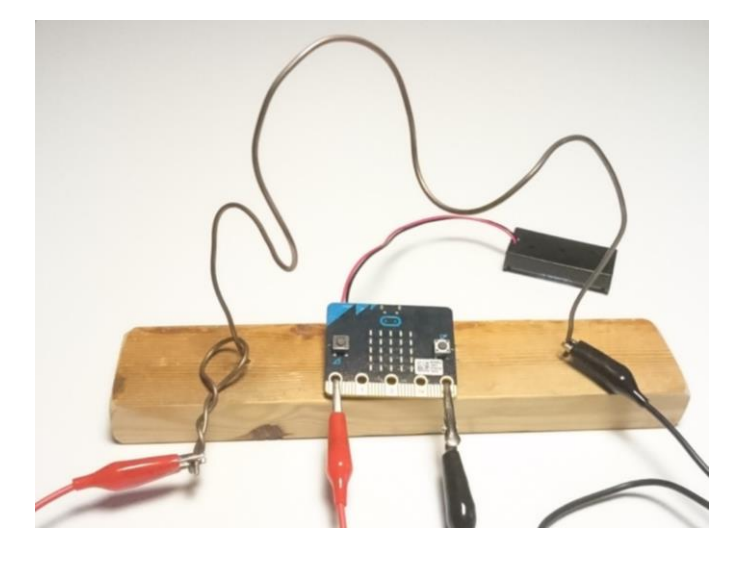

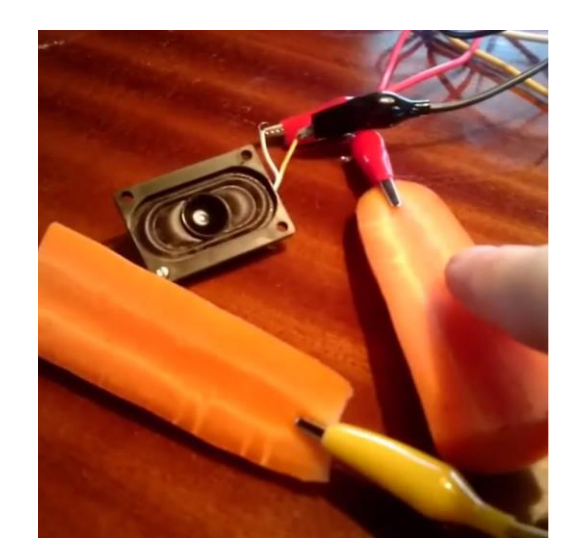

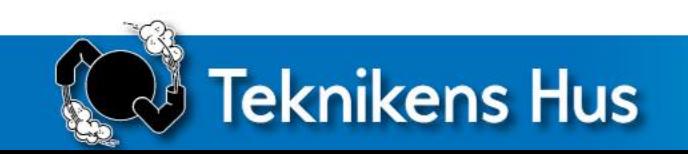

#### Hur programmerar man då?

- Blockprogrammering behöver ej skriva kod
- Sker via webben behöver ej ladda ned några program <https://microbit.org/>
- Visuellt feedback direkt i simulatorn
- Svensk version finns

**Teknikens Hus** 

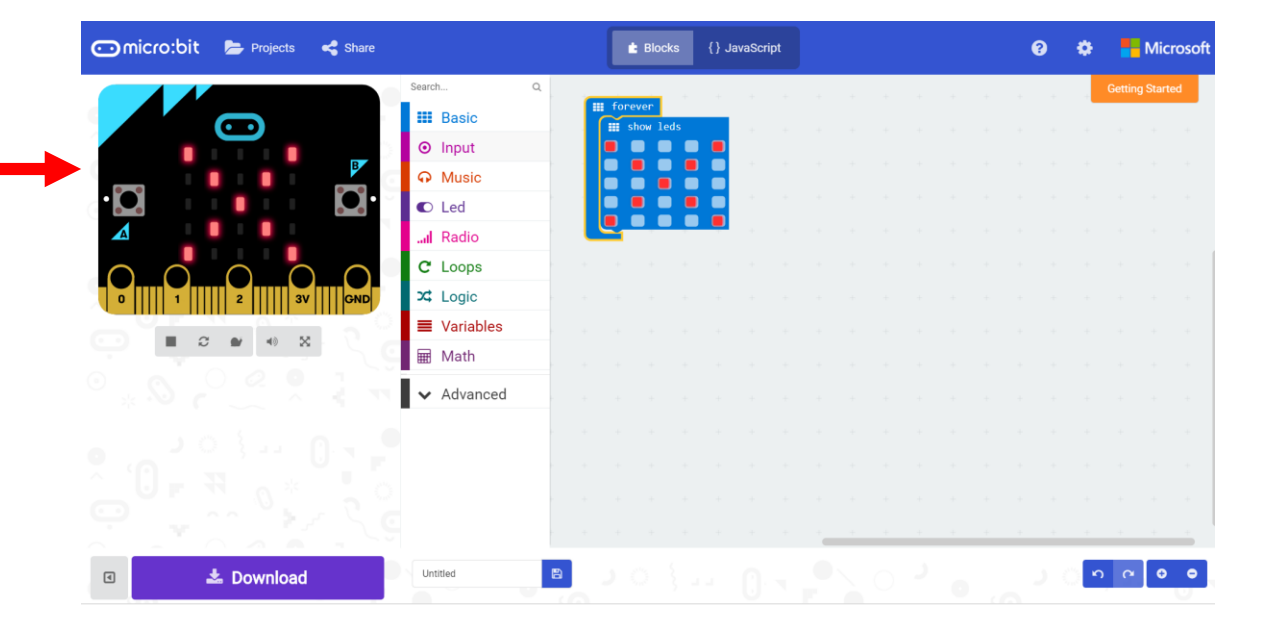

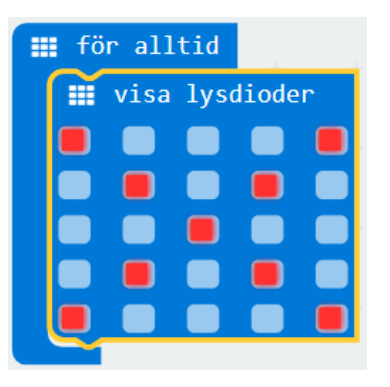

#### Kom igång!

- Öppna <https://microbit.org/>
- Klicka på Let's Code och sedan Let's Code även på nästa sida.
- Ändra eventuellt språk till svenska. Klicka på Kugghjulet uppe till höger. Välj Language.

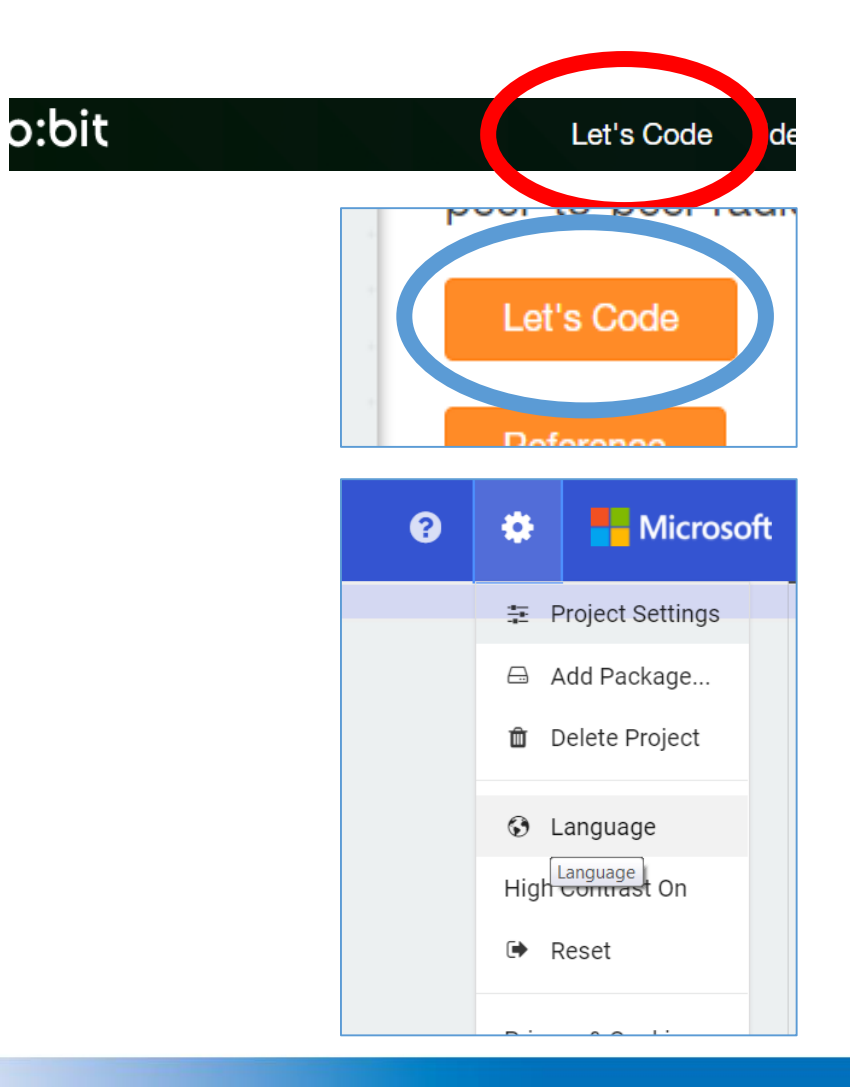

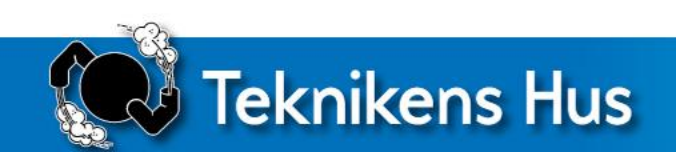

#### Vårt första program – namnbrickan

Vi skapar ett program som får ditt namn att rulla på displayen

- Klicka på Grundläggande
- Välj och dra blocket *för alltid* till det grå fältet till höger
- Välj och dra även blocket *visa sträng*
- Sätt ihop blocken
- Byt ut Hello mot ditt eget namn
- Ladda ned programmet till din micro:bit

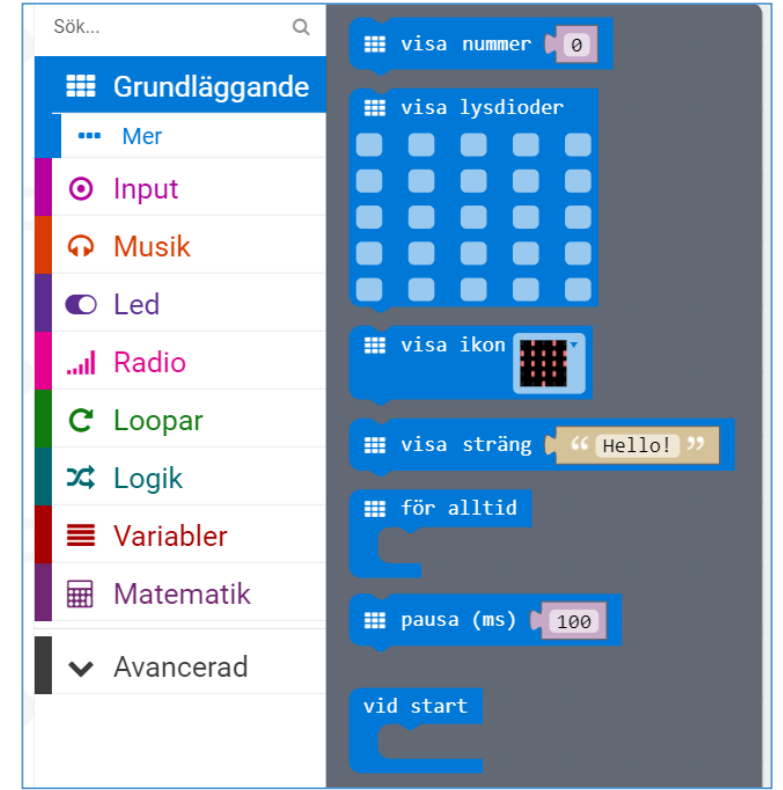

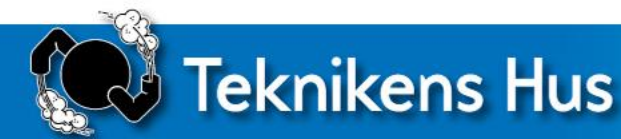

#### Utveckla namnbrickan

1. Lägg till ett hjärta som visas efter att ditt namn genom att använda blocket *visa lysdioder* 

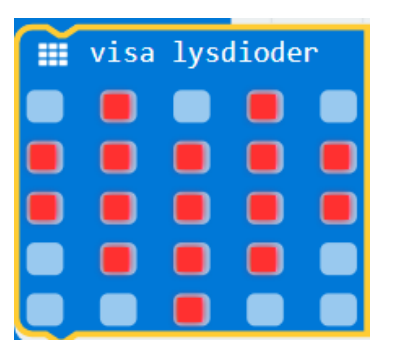

- 2. Få hjärtat att blinka genom att lägga till ytterligare ett *visa lysdioder*-block
- 3. Få hjärtat att blinka långsammare. Använd *pausa (ms)*
- 4. Få hjärtat att blinka exakt 4 gånger. Välj ett block under menyn *Loopar*
- 5. Få programmet att starta när du trycker på knapp A. Ledtråd: byt ut *för alltid* mot ett block under menyn *Input*

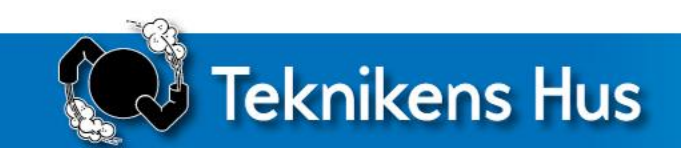

#### Utmaning – gör ett trådspel

- 1. Få micro:biten att visa ett kryss en kort stund varje gång öglan vidrör tråden. Ledtråd: använd ett block under *Input* 
	- Bra att veta: hålen 0, 1 och 2 på micro:bit (där kablarna sitter) kallas P0, P1och P2 när man programmerar.

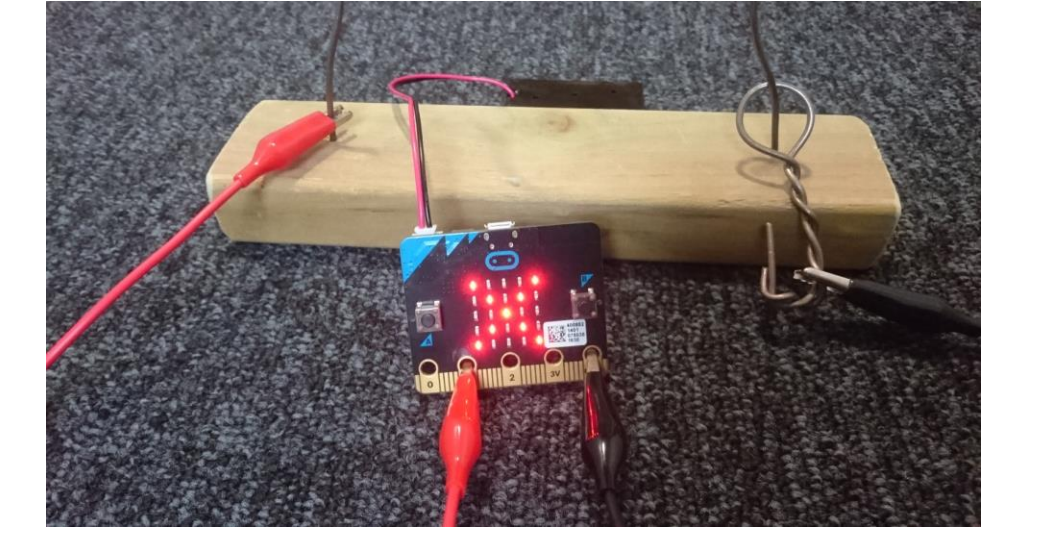

• Koppla kablarna enligt bild och testa ditt program.

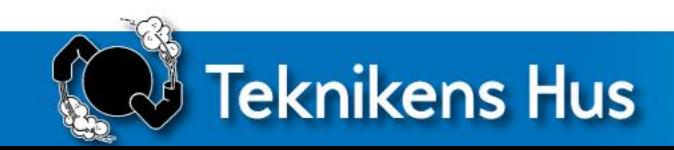

#### Utveckla ditt trådspel

- 2. Få din micro:bit att spela en ton varje gång öglan vidrör tråden (högtalare behövs). Ledtråd: använd ett block under menyn *Musik*
- 3. Få din micro:bit att räkna antalet missar Ledtråd: under menyn *Variabler –* skapa en variabel som heter missar
- 4. Nollställ antalet missar när knapp A trycks ned.

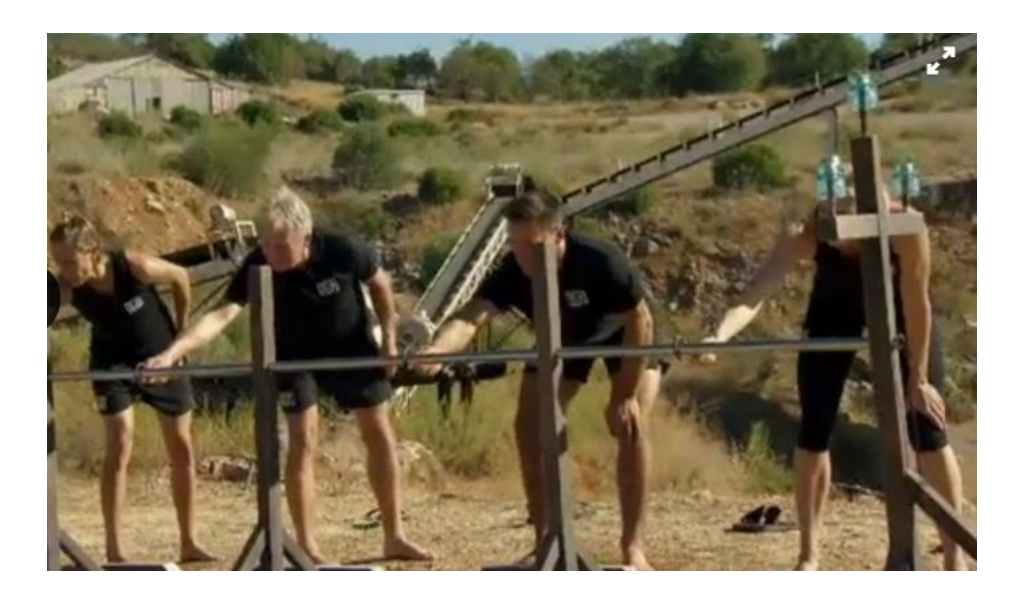

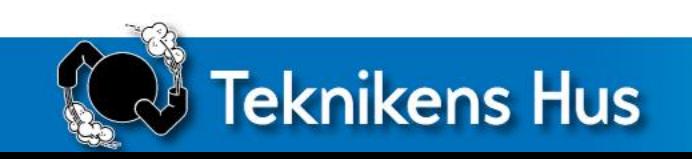

#### Möjliga lösningar - namnbrickan

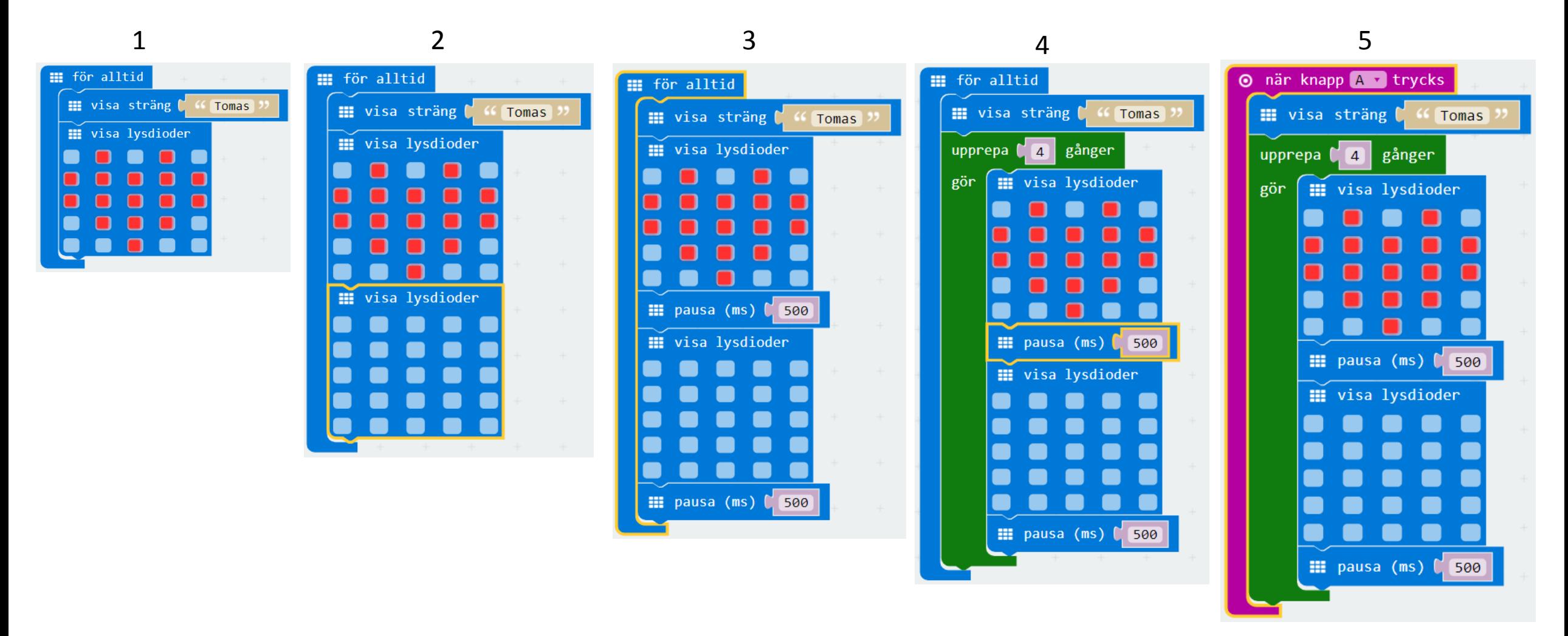

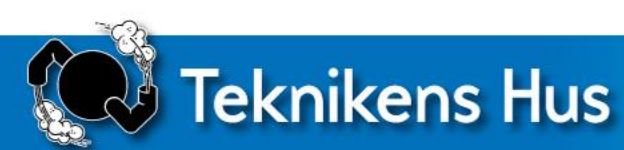

#### Möjliga lösningar - trådspelet

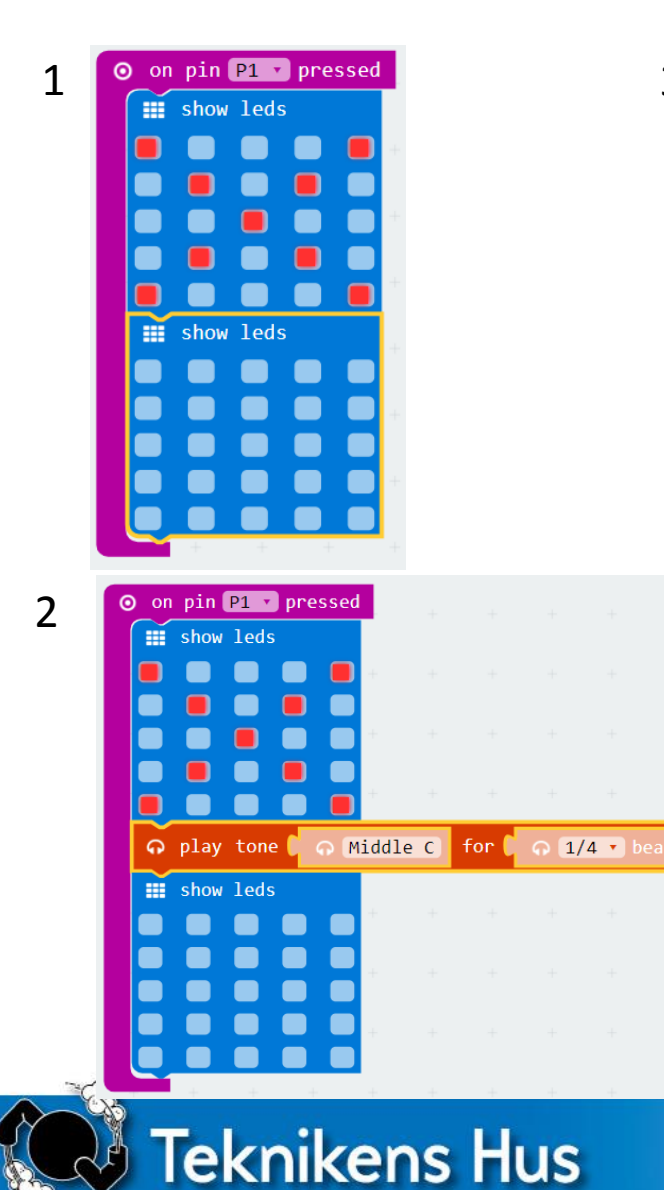

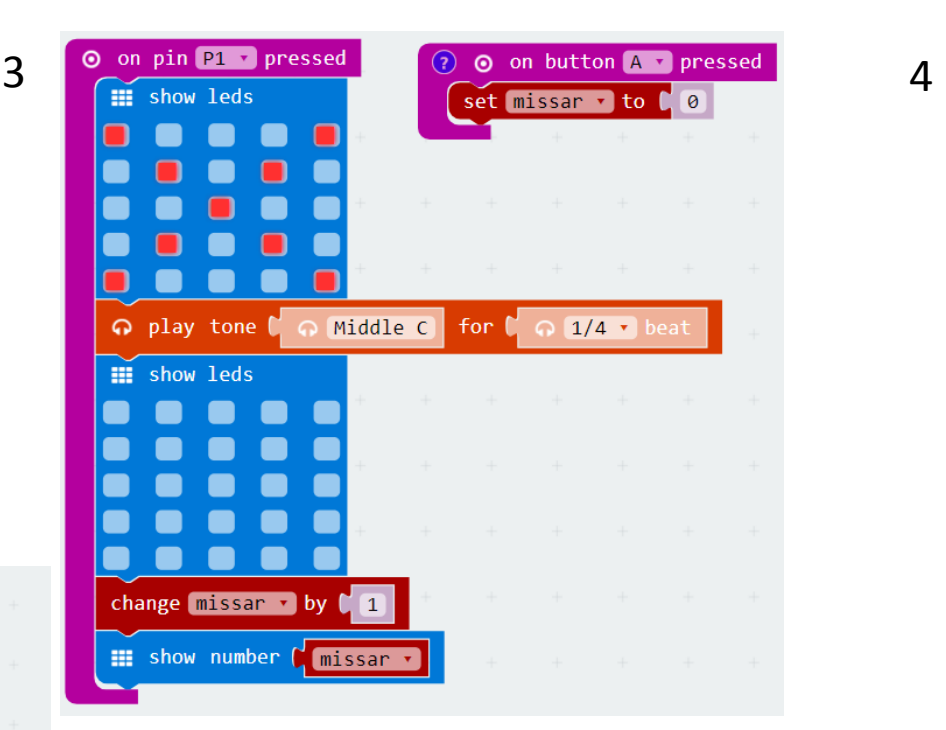

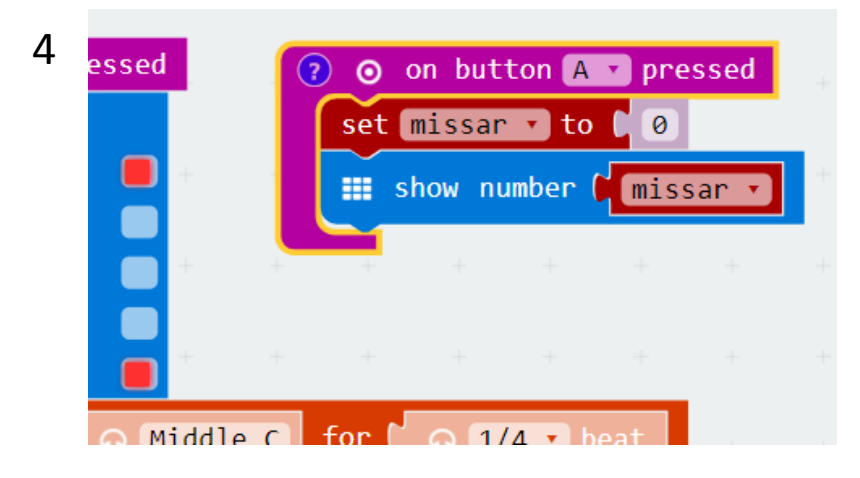

#### Jobba vidare med micro:bit

• <https://microbit.org/>

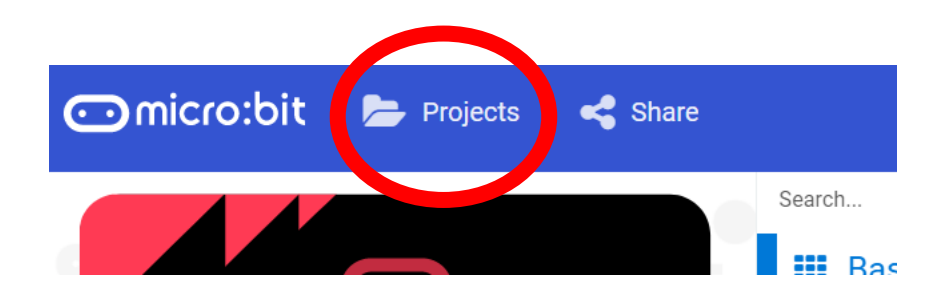

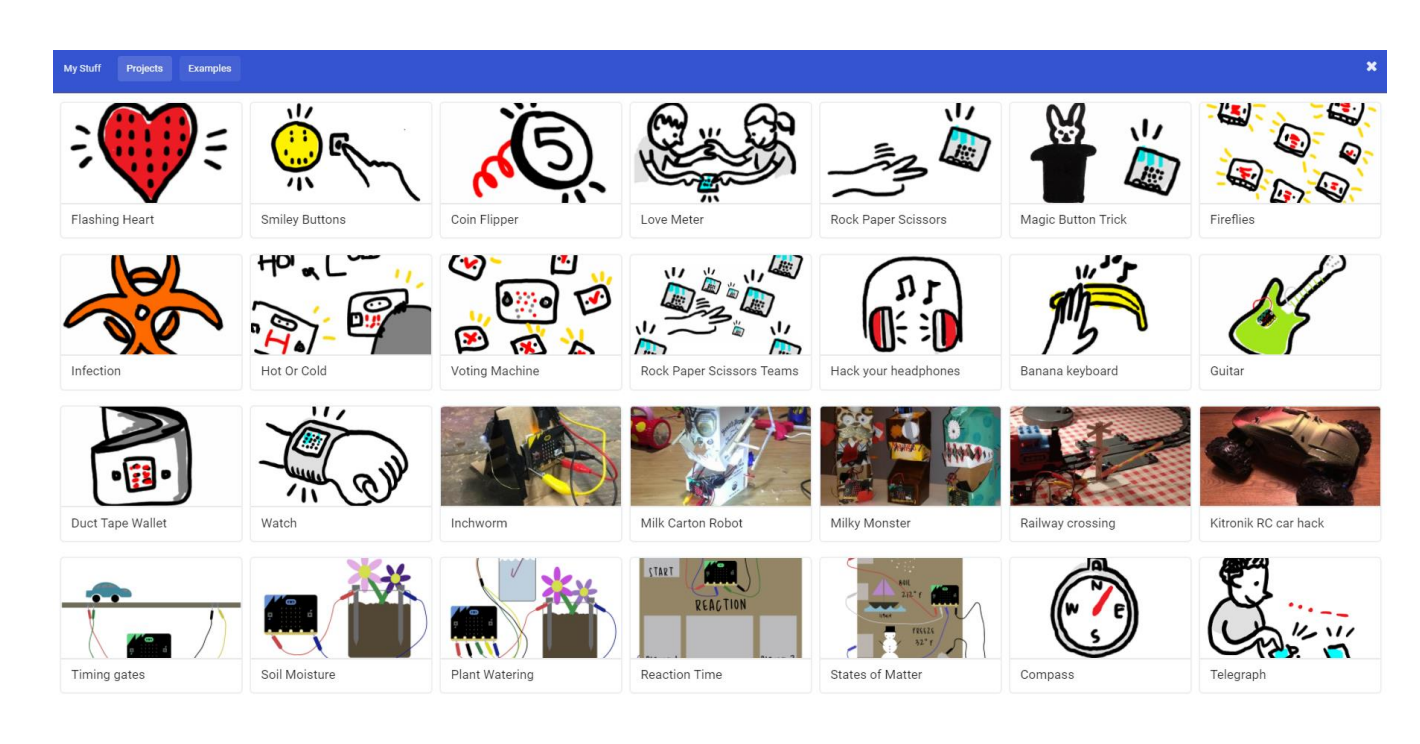

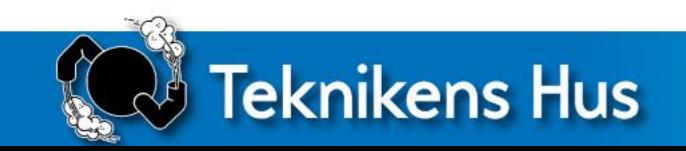

#### Länktips

• Code Club

<https://codeclubprojects.org/en-GB/microbit/>

• BBC – Make it Digital

<http://www.bbc.co.uk/makeitdigital/sections/bbc-microbit>

• micro:bit uploader (ett program som underlättar nedladdningen till micro:bit)

<https://www.touchdevelop.com/microbituploader>

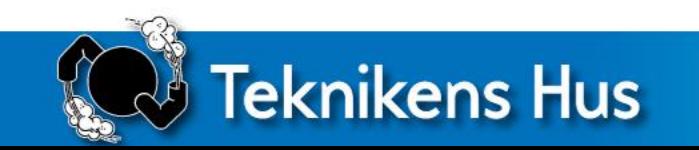

## Tack för oss!

[tomas.jonsson@teknikenshus.se](mailto:tomas.jonsson@teknikenshus.se) [maria.adlerborn@teknikenshus.se](mailto:maria.adlerborn@teknikenshus.se)

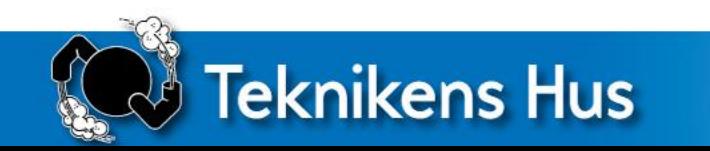